# **Microsoft Defender App**

## Self-help Configuration User-guide for iOS Devices

[Version 1.2 – December 21, 2022]

virtusa

## Important Prerequisite

The Microsoft Defender for Endpoint app is mandatory and will be pushed to all BYOD enrolled iOS devices. You will be prompted to install the app, or it is also available for download via the Company Portal.

## How to setup Microsoft Defender once installed

Step 1: Open the Microsoft Defender for Endpoint app and tap on 'Get Started'

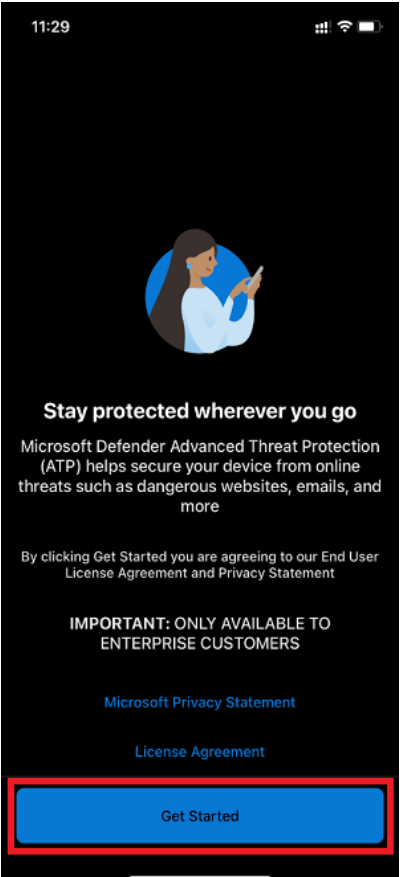

### Step 2: Tap on your Virtusa account

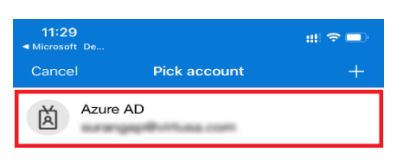

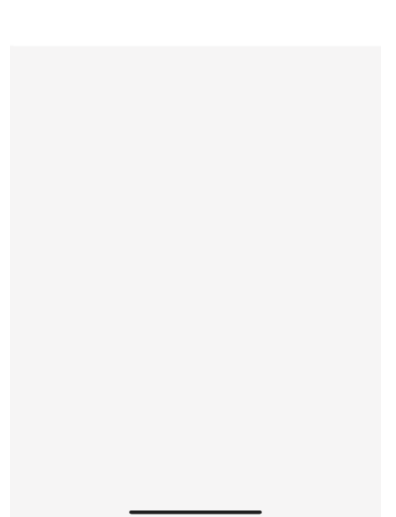

### Step 3: Tap on 'Allow'

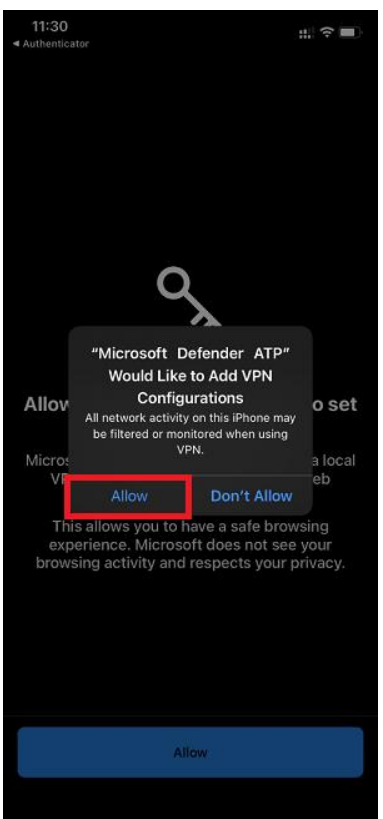

#### Step 4: Tap on 'Allow'

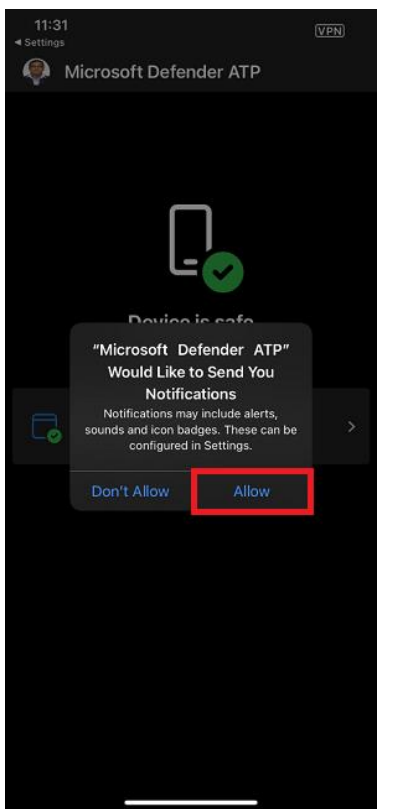

Note: The installation is completed, and the device is safe

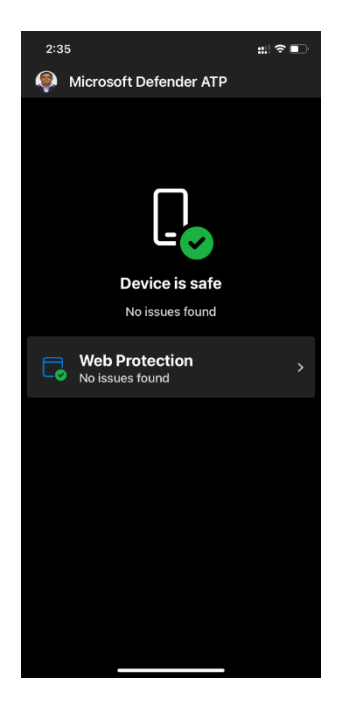